## **Klasa 7**

## **Temat: Planowanie i tworzenie tabeli w edytorze tekstu**

- 1. Utwórz nowy dokument.
- 2. Wpisz w pierwszym akapicie "Ptaki w mojej okolicy".
- 3. Przeanalizuj poniższy tekst i na jego podstawie zaprojektuj tabelę z informacjami o ptakach w twojej okolicy.

W Polsce żyje około 450 gatunków ptaków, a wśród nich kruk czy kawka. Kruk jest zdecydowanie większy od kawki – długość jego ciała dochodzi do 70 cm, podczas gdy u kawki to maksymalnie 35 cm. Kruk jest też znacznie cięższy od kawki – jego waga sięga nawet 2 kg, a kawki zaledwie 300 g. Kawka różni się od kruka także kolorem piór – jej upierzenie jest czarno-szare. Kruk jest w całości czarny, a jego pióra mają metaliczny połysk. Dzioby obu ptaków są czarne, ale u kruka jest on zakrzywiony i dłuższy niż u kawki. Kruki na wolności żyją średnio o 5 lat dłużej niż kawki, które dożywają 10 lat.

## Projekt tabeli:

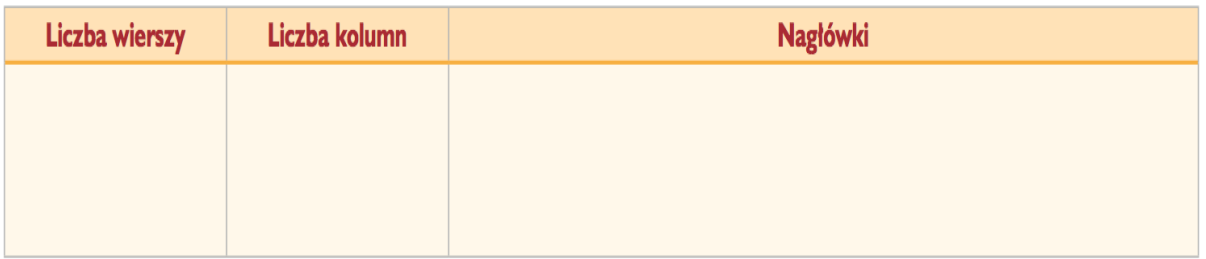

- 4. W drugim akapicie wstaw zaprojektowaną tabelę użyj opcji **Tabela** z karty **Wstawianie**.
- 5. Wpisz do tabeli dane z tekstu. Pamiętaj o odpowiednich nagłówkach.
- 6. Wybierz dla swojej tabeli jeden z gotowych stylów opcja **Style** na karcie **Projektowanie**.
- 7. Wyróżnij komórkę z nazwą cięższego ptaka, zmieniając kolor jej tła skorzystaj z opcji **Cieniowanie** na karcie **Projektowanie**.
- 8. Zmień krój czcionki w pierwszym wierszu na Arial, a rozmiar na 14 pkt.
- 9. Cały tekst w tabeli wyrównaj do środka w poziomie karta **Układ** w **Narzędziach tabel**.
- 10.Dopasuj szerokość kolumn i wysokość wierszy do zawartości komórek tabeli.
- 11.Odszukaj w Internecie informacje na temat sroki zwyczajnej. Dodaj odpowiednie elementy i dane do swojej tabeli.
- 12.Zapisz dokument w *Teczce ucznia* pod nazwą *ptaki* i odeślij do 10 czerwca.